## **HƯỚNG DẪN LẤY MÃ KẾT NỐI VÀ SINH TOKEN**

## **1. Lấy "Mã kết nối" và "Khóa bảo mật" trên phần mềm Thông tin nhân sự**

Anh/chị truy cập vào phân hệ **Thiết lập > Quản trị dữ liệu > Kết nối ứng dụng,** chọn mục **API Kết nối**.

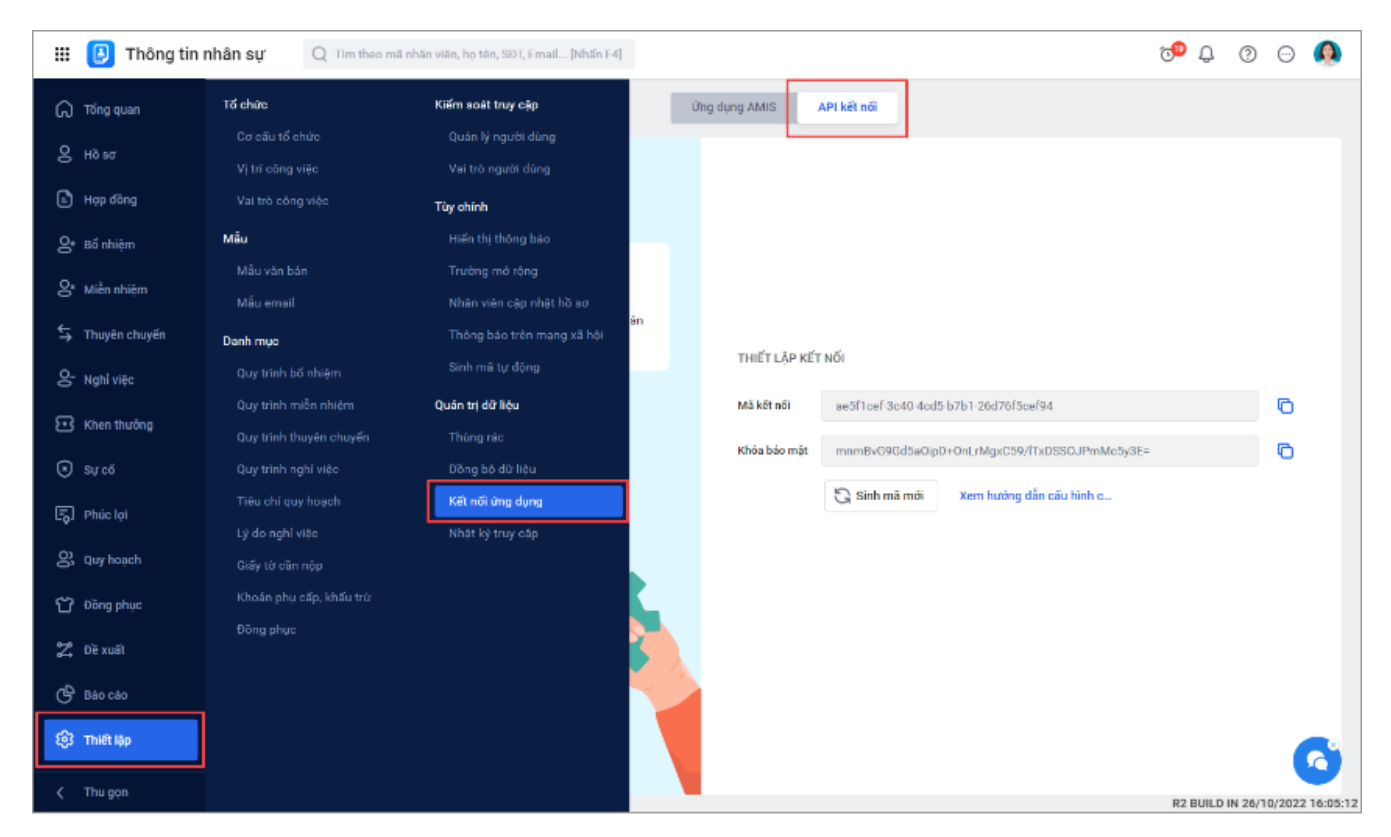

Tại đây hiển thị thông tin "Mã kết nối" và "Khóa bảo mật", anh chị nhấn vào biểu tượng sao chép để tiện sử dụng.

# **2. Tạo tham số trong header của API**

## **- Đối với những API lấy dữ liệu và API xóa nhân viên**

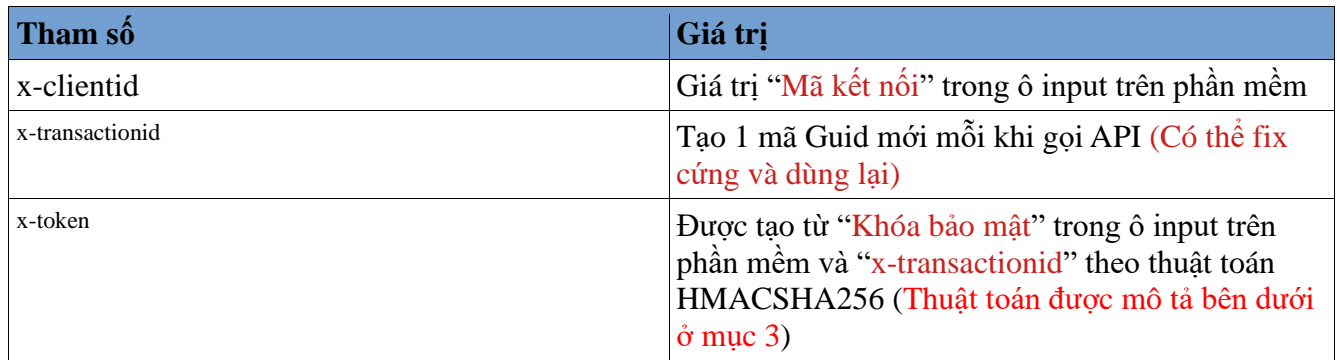

#### **- Đối với API lưu nhân viên**

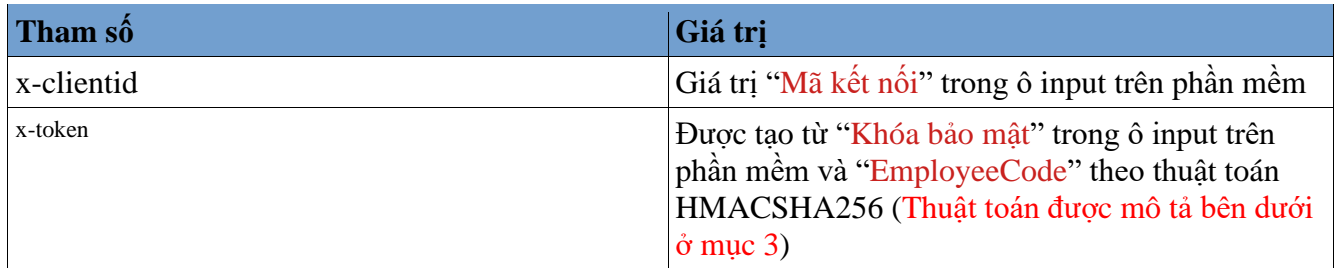

#### **3. Cách sinh token**

Chuỗi **Token** được sinh ra theo thuật toán HMACSHA256 như sau:

```
public static string CreateHMACSHA256Hash(string secretKey, string input)
     {
      using (var mySHA256 = new HMACSHA256(Encoding.UTF8.GetBytes(secretKey)))
       {
         byte[] hashValue = mySHA256.ComputeHash(Encoding.UTF8.GetBytes(input));
         return Convert.ToBase64String(hashValue);
       }
     }
Trong đó:
secretKey: Giá trị trong ô "Khóa bảo mật" trên phần mềm.
input:
- Đối với API lưu nhân viên => Input là giá trị trường EmployeeCode của nhân viên đầu tiên 
trong mảng
- Đối với API lấy dữ liệu và API xóa nhân viên => Input là x-transactionid (Đã mô tả trên 
header)
```